## Permalink "Fix" for Remote Use of Erwin Library Resources (JSTOR)

- I. Permalinks, labeled in some databases as Stable URLs or Bookmarks, are links to individual journal titles, journal articles, ebooks, or streaming videos, which can be used later to guarantee reaching that resource again without having to search the database again.
- II. Permalinks may be emailed or copied from the page on which the journal article, ebook, or streaming video is displayed, and then pasted into any sort of document, discussion board or email for later access.
- III. If you copy a Permalink from an Erwin Library database, and, when you are using a computer outside the library, the link doesn't work, you may need to add a prefix to it so you will be directed to a prompt page to login as a remote user with your Erwin Library barcode number.
- IV. Only a very few databases will give this problem, such as **JSTOR**.
- V. When you Copy and Paste a Permalink from one of these resources:
  - A. Just Copy the Erwin Library prefix: https://ezproxy.waynecc.edu:2443/login?url=
  - B. Paste the prefix to the front of the database Permalink you've saved
  - C. Then **Save** the whole new URL you've created [See **Example** of process below]

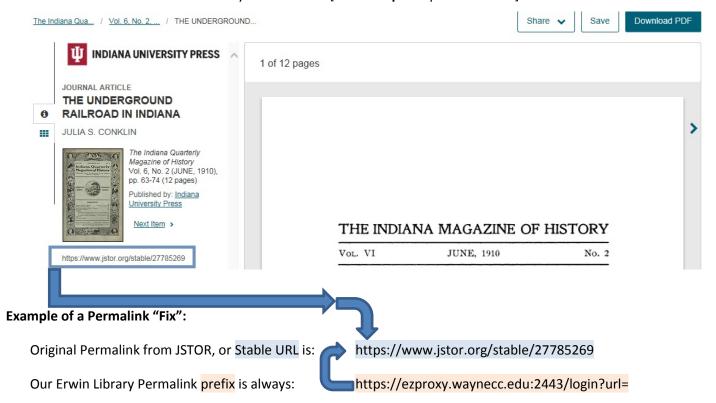

The Final URL you will want to save to use later, when you add the Erwin Library prefix to the front of the JSTOR Stable URL is a combination of the two segments:

https://ezproxy.waynecc.edu:2443/login?url=https://www.jstor.org/stable/27785269